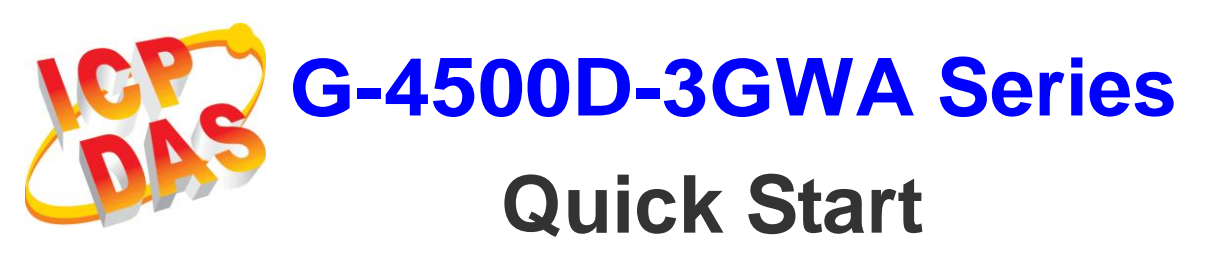

*Date 2012/8/14*

#### **Package Checklist**

The package includes the following items:

- One G-4500D-3GWA hardware module
- One Quick Start (this manual)
- One companion CD
- One RS-232 download cable (CA-0910)
- One 3G antenna
- Screw Driver
- Two mounting screws (G-4500D only)
- Two L-type wall mount flat pieces (G-4500D only)

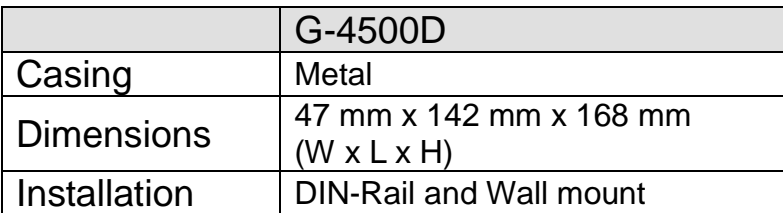

#### **Related Documents and Software Utilities Documents**

- User Manual: G-4500-3GWA\_User\_Manual.pdf
- Quick Start: G-4500D-3GWA\_QuickStart.pdf
- CD: \napdos\G-4500-3GWA\Manual
- [http://ftp.icpdas.com/pub/cd/usbcd/napdos/g-4500-3gwa/manua](http://ftp.icpdas.com/pub/cd/usbcd/napdos/g-4500-3gwa/manual) [l](http://ftp.icpdas.com/pub/cd/usbcd/napdos/g-4500-3gwa/manual)

#### **MiniOS7 Utility**

[Http://ftp.icpdas.com/pub/cd/8000cd/napdos/minios7/utility/mini](http://ftp.icpdas.com/pub/cd/8000cd/napdos/minios7/utility/minios7_utility/) [os7\\_utility/](http://ftp.icpdas.com/pub/cd/8000cd/napdos/minios7/utility/minios7_utility/)

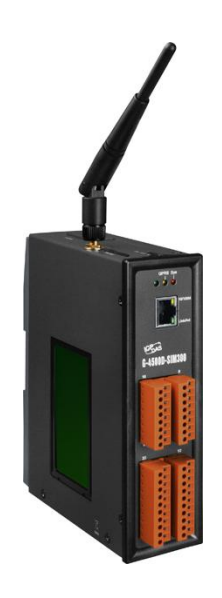

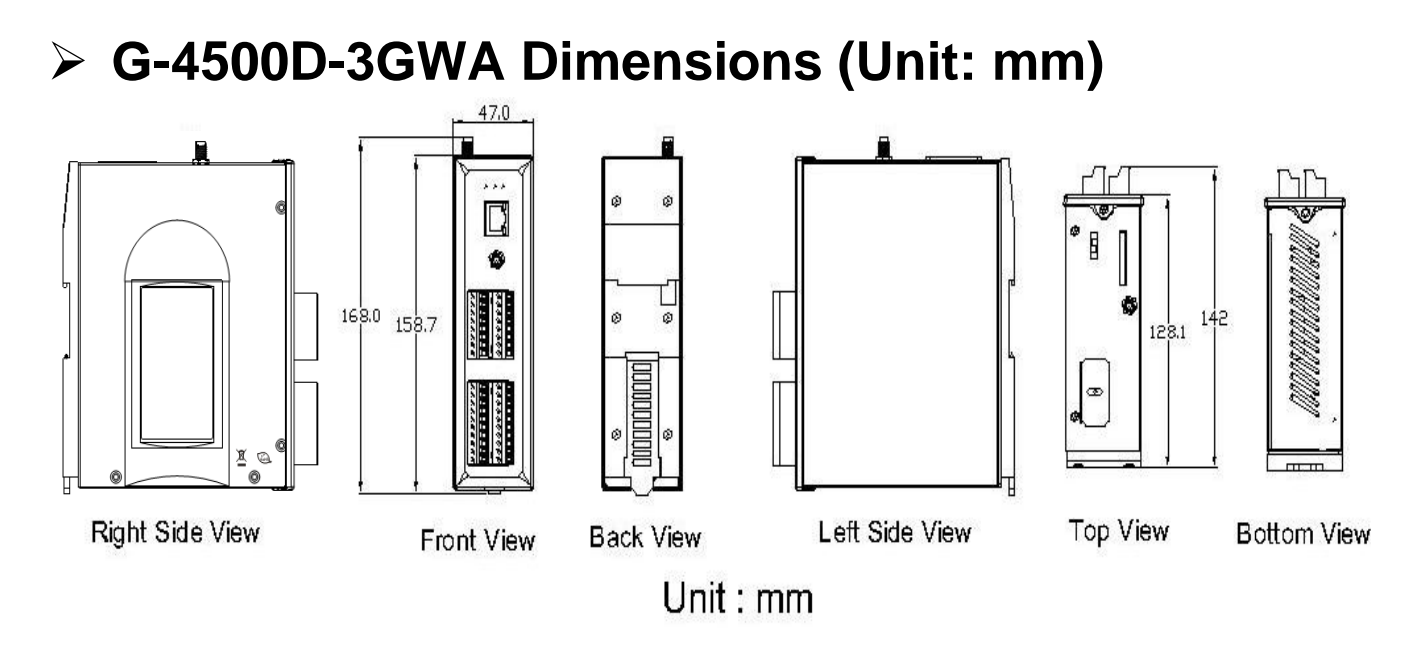

 **Connect the G-4500D-3GWA to power and Host PC** 

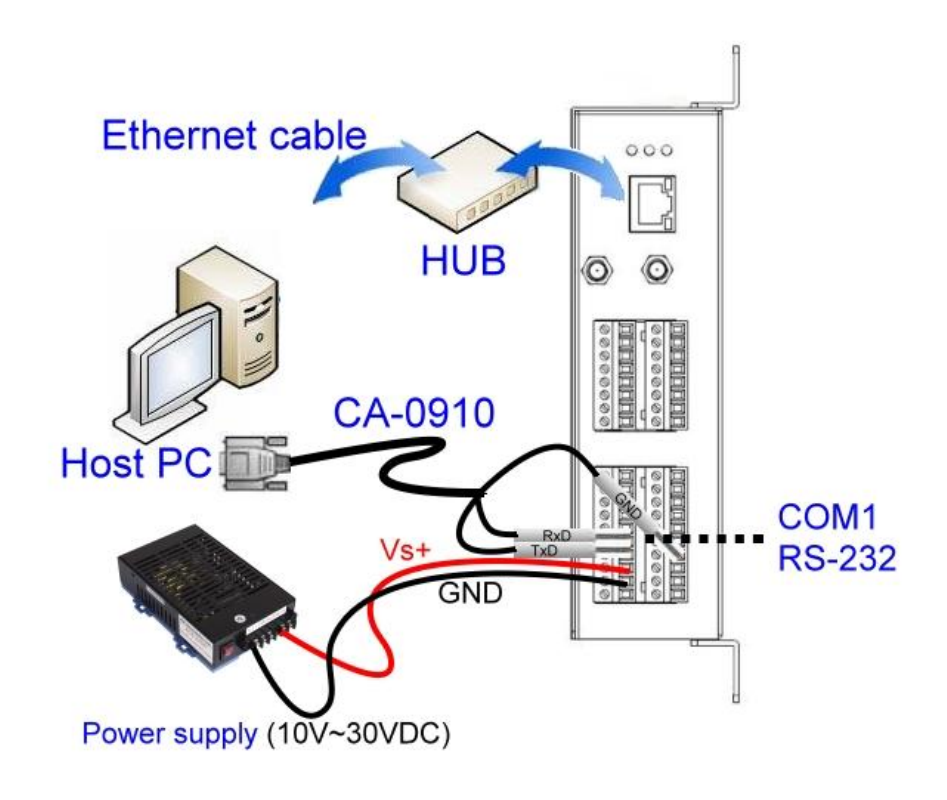

# **Operation Mode Switch**

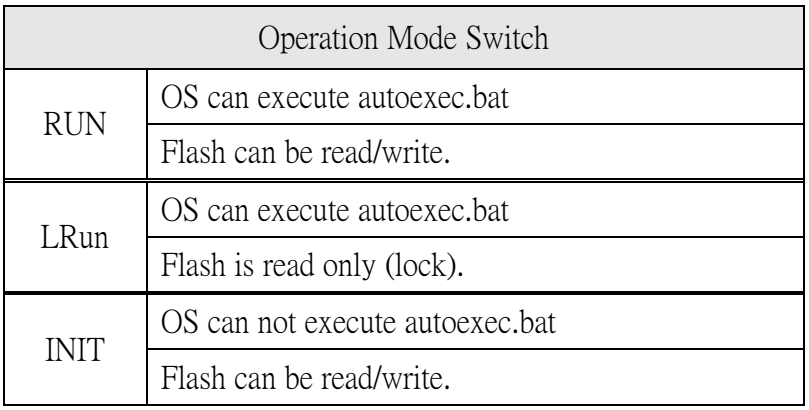

## **Wire Connection**

#### Digital Input Wire Connection

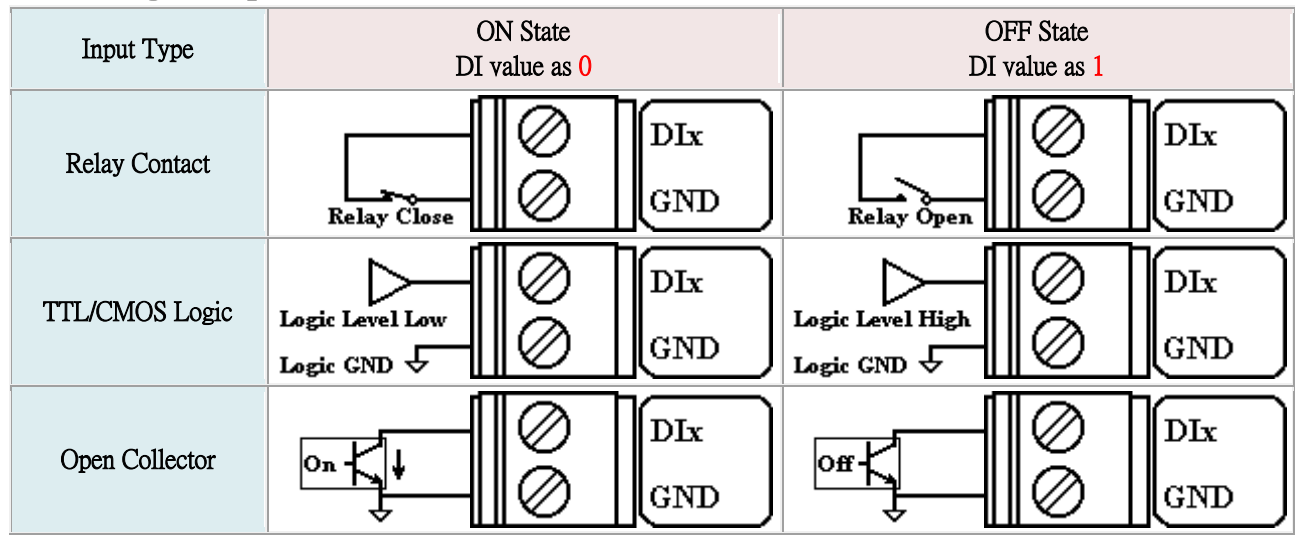

#### Digital Output Wire Connection

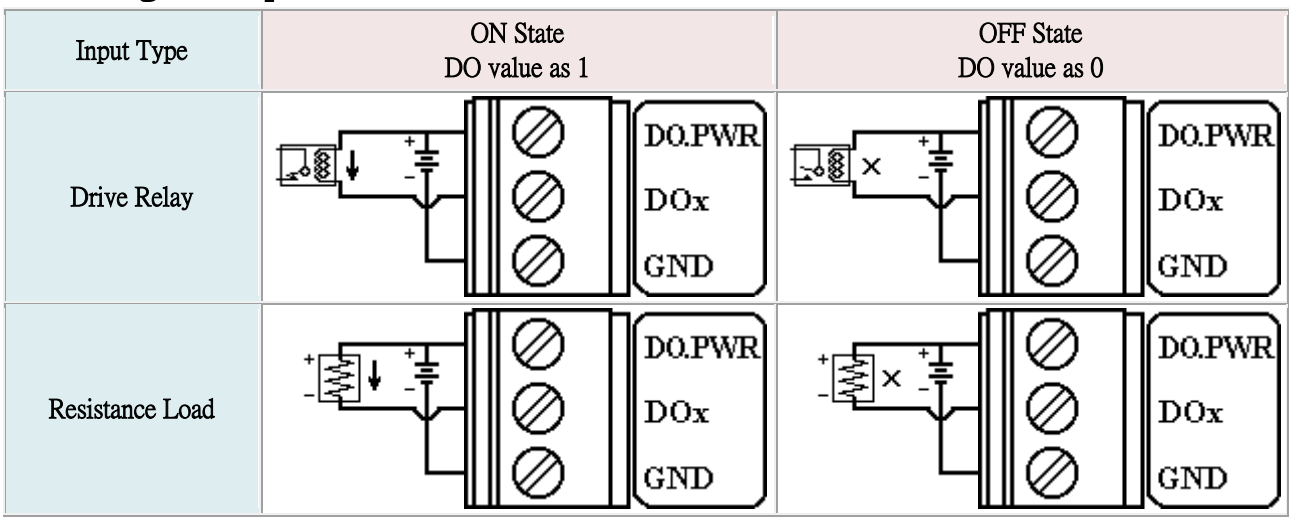

#### Current Input Wire Connection

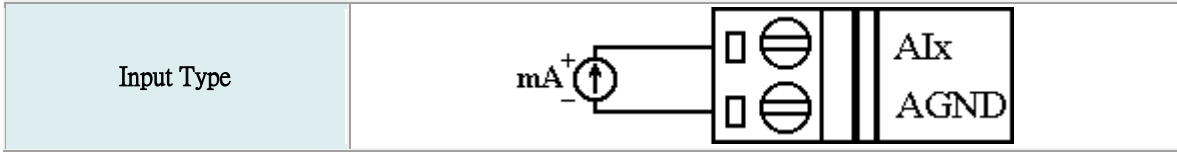

## **Pin Assignments**

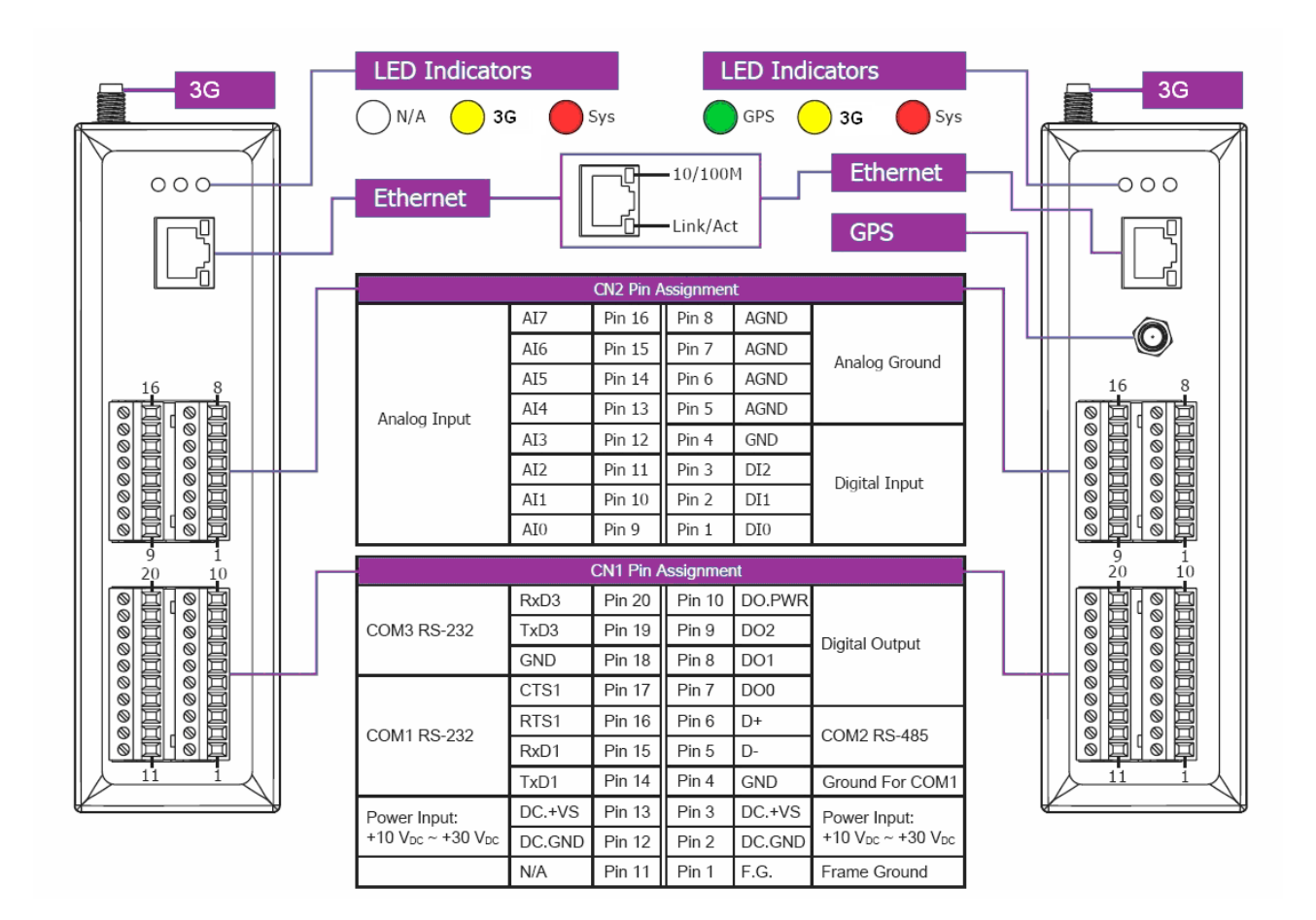

# **Install MiniOS7 Utility**

The installation software can be obtained from: [http://ftp.icpdas.com/pub/cd/8000cd/napdos/minios7/utility/minio](http://ftp.icpdas.com/pub/cd/8000cd/napdos/minios7/utility/minios7_utility/) [s7\\_utility/](http://ftp.icpdas.com/pub/cd/8000cd/napdos/minios7/utility/minios7_utility/)

## **Launch MiniOS7 Utility**

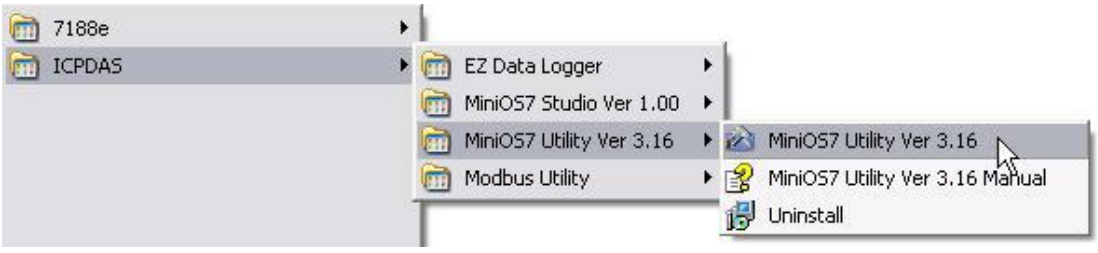

### **Select connect G-4500D to Host PC**

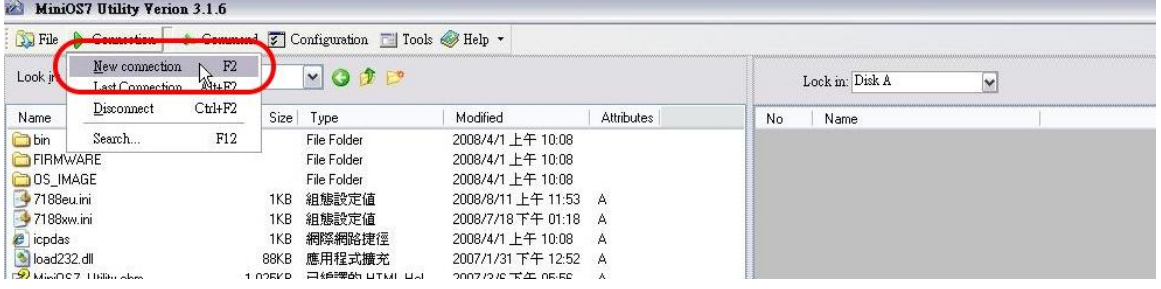

## **≻ Setup the COM Port parameter**

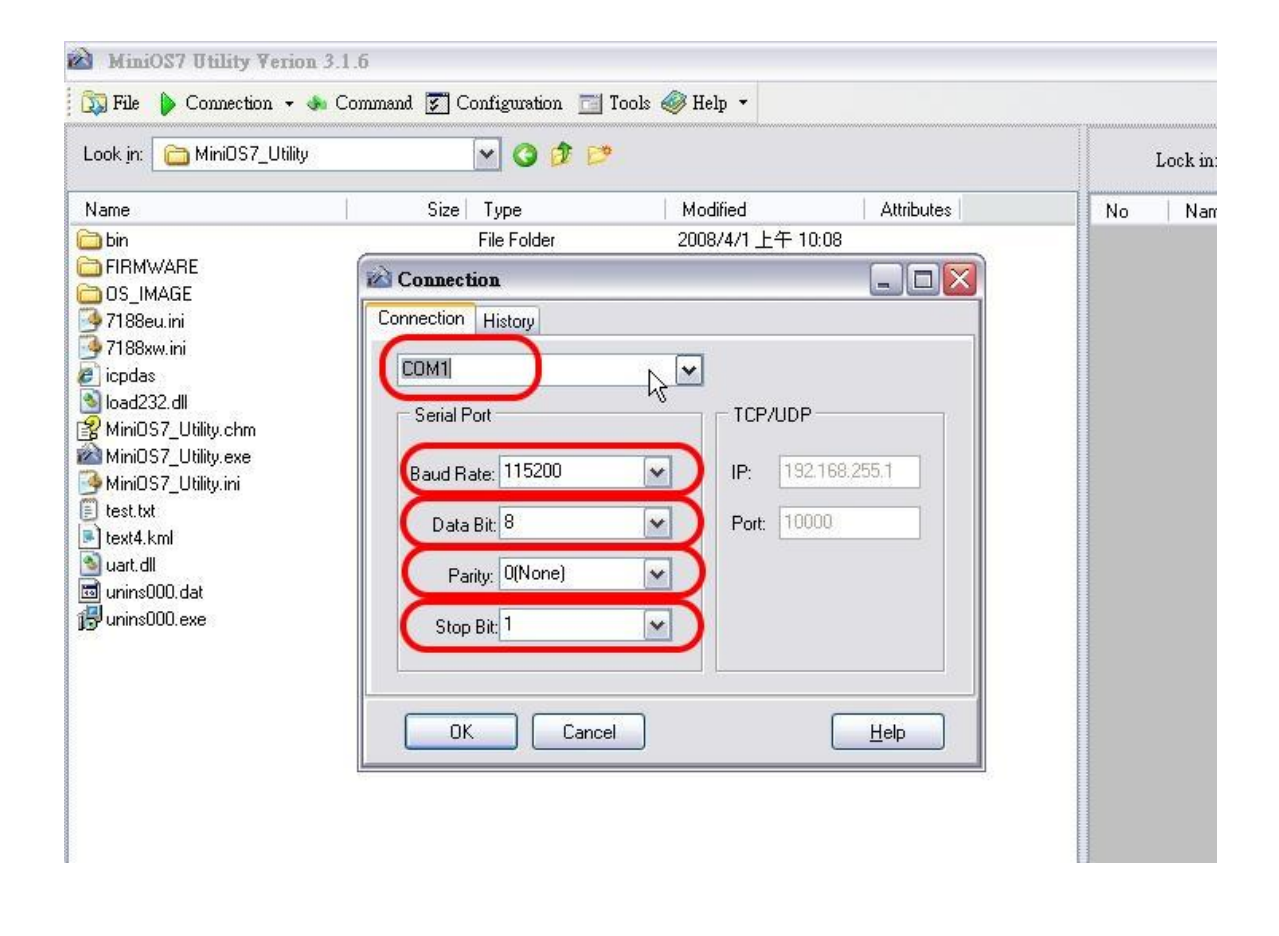

**Note: G-4500D default COM Port parameter 115200, 8, N, 1**

### **Download Demo into the G-4500D**

- 1. You can be obtained from the following location: CD: \napdos\G-4500-3GWA\Software\Demo [Http://ftp.icpdas.com/pub/cd/usbcd/napdos/g-4500-3](http://ftp.icpdas.com/pub/cd/usbcd/napdos/g-4500-3gwa/software/demo) [gwa/software/demo](http://ftp.icpdas.com/pub/cd/usbcd/napdos/g-4500-3gwa/software/demo)
- 2. Click the "Look in" pull-down menu to the location of Demo.
- 3. Drag-and-drop the files from left hand window to right hand window.

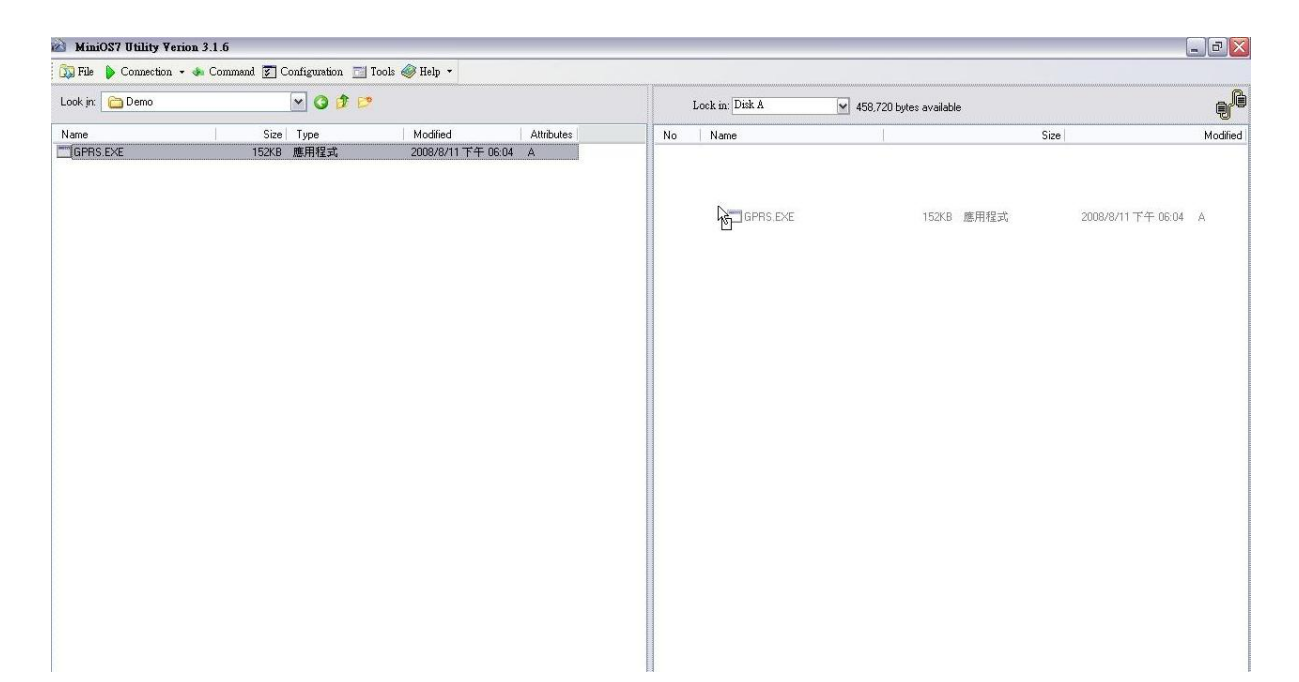

## **RUN the Demo**

**Step1.**

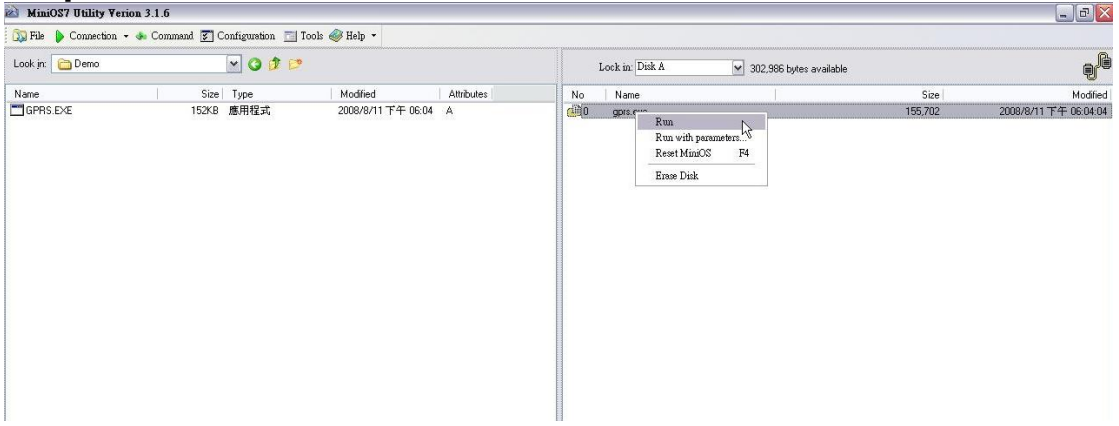

**Step2. Key in the command, "run", to implement the execution file.**

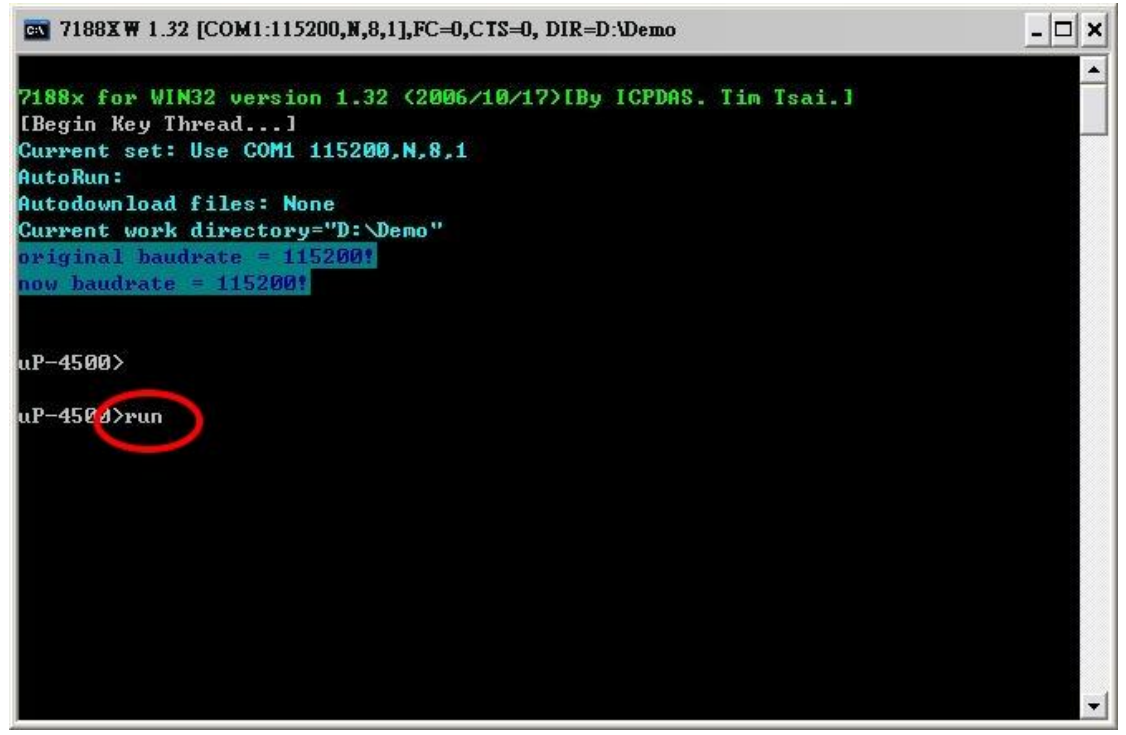

# **Technical Support**

- **1.** ICP DAS Service : **service@icpdas.com**
- **2.** G-4500D software Website:

<http://ftp.icpdas.com/pub/cd/usbcd/napdos/g-4500/software/>